# JAVASCRIPT<sup>Z</sup> 座2021

54代 HarrisonKawagoe(@hrsnkwge\_pro)

### JAVASCRIPT(古何?

- Webサイトやアプリの開発などに使われるスク リプト型言語
- サイトのHTML&CSSを動的に変更することが可 能
- React.jsやVue.jsなどのWebフレームワークを勉 強する為にはJavaScriptの知識が必要
- JavaとJavaScriptは全く別物

### 講座内容

- 1.環境の構築
- 2.基本的な文法(型、配列、ループ、関数など)
- 3.JavaScriptのよくある使い方
- 4.簡単なアプリを作ってみよう!

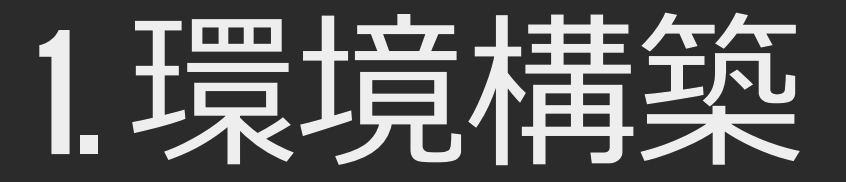

### VSCodeを使うとコーディングが楽になるのでオスス メです

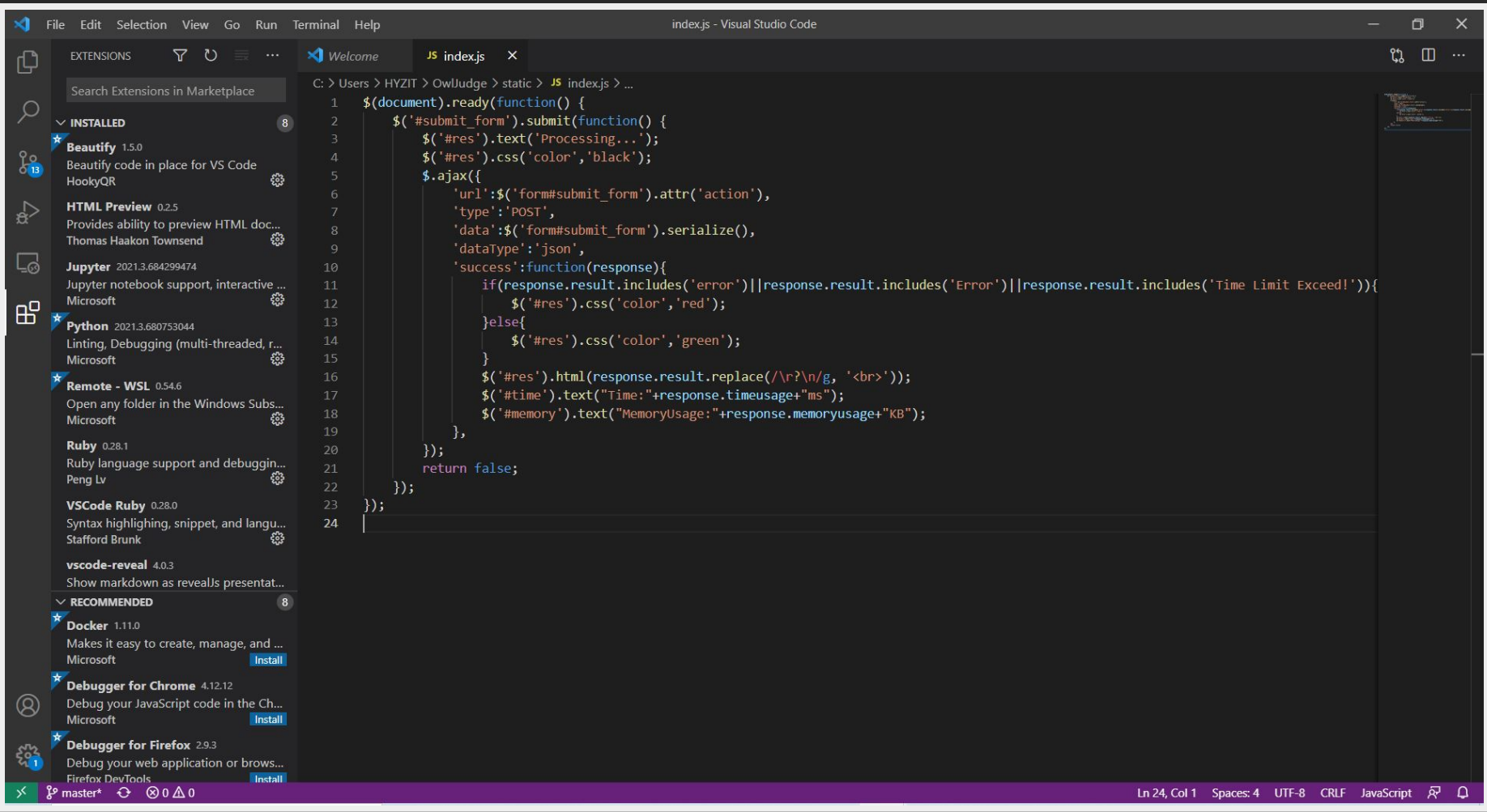

### ダウンロード: https://azure.microsoft.com/ja[jp/products/visual-studio-code/](https://azure.microsoft.com/ja-jp/products/visual-studio-code/)

### VSCODEカバスってない? 問題ありません!Chromeとメモ帳さえあればコーディ ングはできます!

### 新しいタブを開いて、F12ボタンを押してください

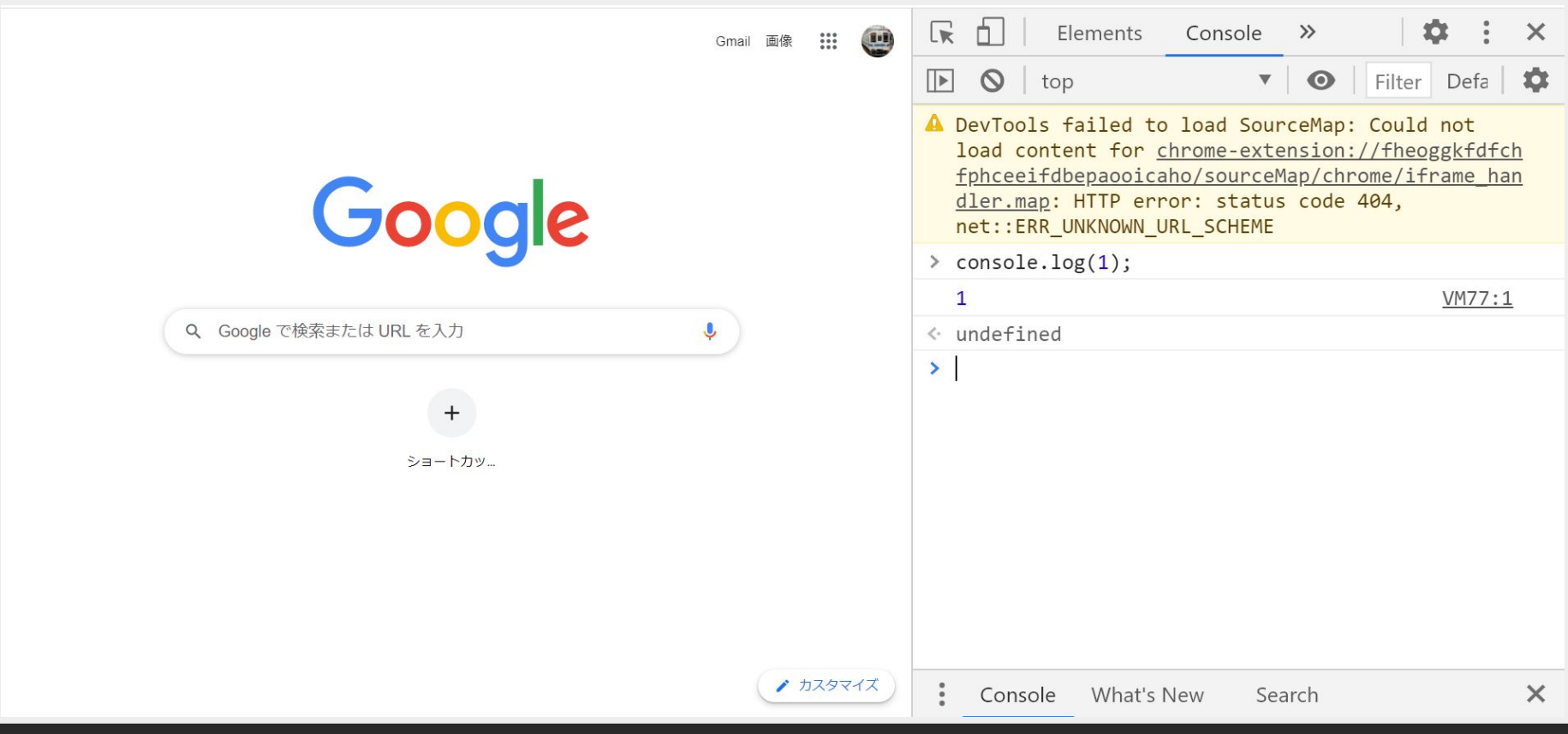

### 2.1 JAVASCRIPTの型、変数の宣 ⾔

- ⽂字列型(string)、数値型(number)、ブール 型 (Boolean)、null型、undefined型などが存在 する
- •変数に整数を代入した場合、整数として使うこと はできるが、基本的にJavaScriptの数値型は浮動 ⼩数点数として表現される(C/C++のdoubleに相 当)

 $\equiv$ 

#### Example :

 $let a = "miss.w"; // \n x = 1$ var b = 33; //数値型(整数) const c = 3.14; / 数値型(実数)  $let d = true; //Boolean$ 

#### letとvarは変数、constは定数

let  $a = 1$  $a = 2$ var  $b = 2$  $b = 3$ //既に宣言された変数に新しい値を代入することが可能

### constは再代⼊が許されないので、下記のようなコー ドを書くとエラーが発生する:

const  $a = 1$  $a = 2$ 

#### varは変数の再宣⾔が可能

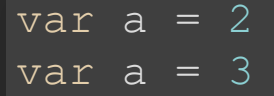

### この書き方はあんまり良くないので、変数を使う際は letを使うことをオススメします

### 2.2 算術演員子

 $let a = 1 + 2; // \#$  $\sqrt{1+1}$ et b = 3 - 2; //減算  $let c = 1 * 2; //$  $let d = 7 / 3; //$  $l$  let e = 7 % 3; //剰余 let  $f = 2$  \*\* 3; //累乗

### 2.3代入演算子

a += 4; // 加算代入, a = a + 4に相当 a++; //インクリメント, a = a + 1に相当 a -= 4; //減算代入, a = a - 4に相当 a--; //デクリメント,a = a - 1に相当 a \*= 4; //乗算代入, a = a \* 4に相当 a /= 4; //除算代入, a = a /= 4に相当

### 2.4 比較演算子&論理演算 ⼦

⽐較演算の結果はBoolean型(trueかfalse)として 返ってくる

```
let a = 2 == 2; // 14 1let b = 2 !== 2; //不等
let c = 3 > 2; //大なり
\overline{let d} = 3 < 2; //小なり
let e = 2 >= 2; //以下なり
let f = 2 <= 3; //以上なり
let q = a & d; //AND演算
\overline{\det} h = a | d; //OR演算
```
...

 $\equiv$ 

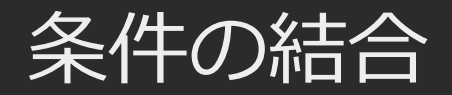

 $\overline{a}$  &&  $\overline{b}$  //a $\overline{a}$ a || b //aあるいはb

### 「==」と「===」の違い

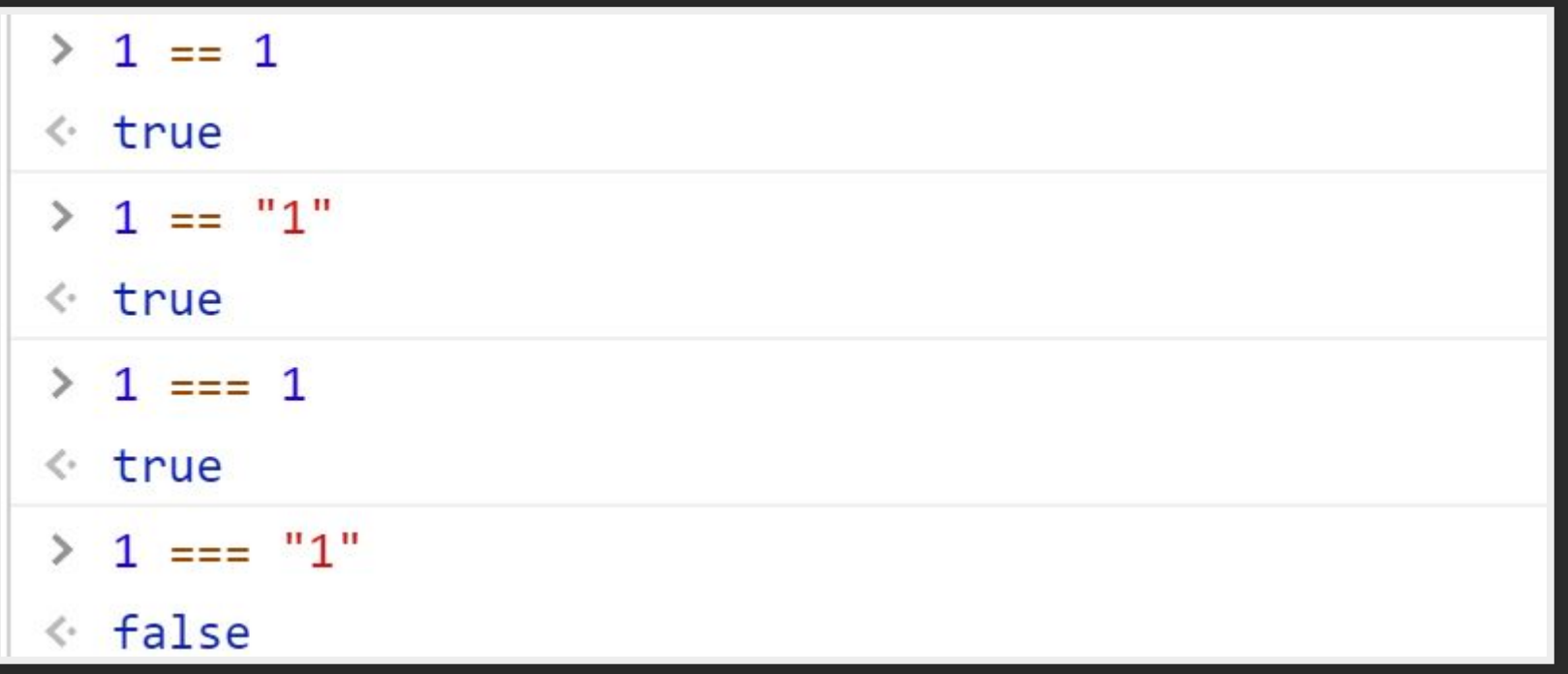

### 「===」はより厳密に比較してくれるので、こちらを 使用することがオススメ

### 2.5.1 条件分岐(IF...ELSE..)

```
let a = 3;
if(a>3){
\text{else if} (a == 3)...
}else if(a<3&&a>1){
...
}else{
//()内の条件は全て偽であればこのブロック内のコードが実行される
```
### 2.5.2 条件分岐(SWITCH)

### if…else…と違って、case文に書く条件は値でなければ ならない

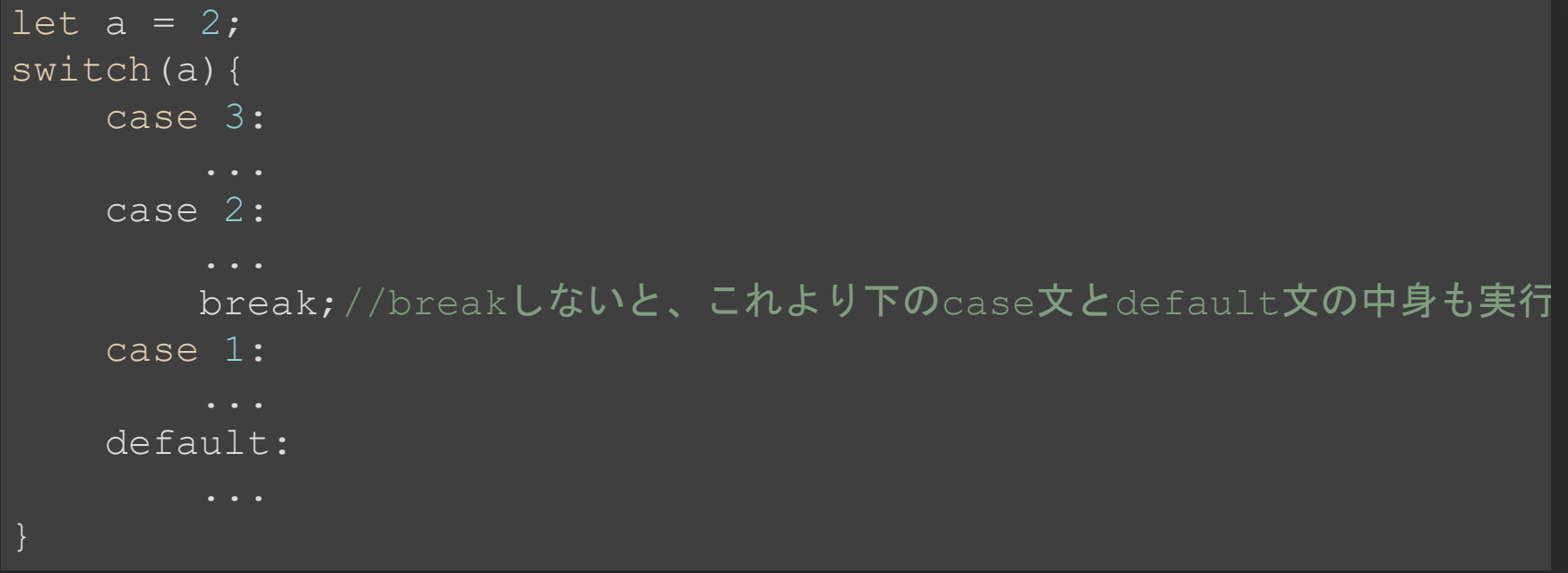

### 2.6 酉己夕川

#### 1~100の数値をそれぞれ違う変数に保存する場合:

```
let al = 1;
let a2 = 2;
let a100 = 100;
```
### ↑コードは読みづらいし、変数も使いづらい

#### 配列の宣言:

#### let a = [1,2,...,100];//大量なデータを代入する際はループなどを使いましょう

#### 要素の取得(index値は0~N-1):

#### a[0] //最初の要素 a[5] //6番目の要素

#### 要素の追加:

array.unshift(1); //1を先頭に追加  $\overline{\mathtt{array}}$ .push $(1)$ ; // $1$ を末尾に追加 array.splice(1,0,4,5)//指定した位置に要素を追加

#### 要素の削除:

array.shift(); //最初の要素を削除 array.splice $(1,1)$ ; //2番目の要素を削除 array.splice(1,2); //2番目から始まる要素を2個削除 array.pop(); //最後の要素を削除

### $2.7.1$   $J \cup -7$  (FOR...)

### Ⅳたような処理を複数回行う場合はループ文を利用し たほうが便利

```
let array=[];
for(let a=1; a<=100; a+=1){
    //初期値はa=1,aが100に到達するまでaの値が1ずつ増える
    array.push(a);
```
## $2.7.2$   $J\cup -J$  (FOREACH)

### 配列の要素を順番に取り出す時はこっちが便利

let  $array=[3,4,4,5,1,2];$ array.forEach(function(element){ console.log(element); });

### 2.7.3リレープ(WHILE)

let  $a = 1$ ; while( $a<10$ ){  $a+=3;$ console.log(a);

### 条件によっては無限ループになったりするので注意が 必要

### 2.8 関数

```
let a=[3, 4, 4, 5, 1, 2];
let result = 0;
a.forEach(function(element){
     result+=element;
});
console.log(result);
let b=[6, 2, 3, 1];
result = 0:
b.forEach(function(element){
     result+=element;
});
console.log(result);
```
### 同じことを2回やってるけどコードを減らすことはで きないかな?

#### 関数を宣言すると、コードの使い回しが可能になる

```
//関数の宣言
function getSum(array){
    let result = 0;
     array.forEach(function(element){
         result+=element;
     });
     return result;//値を返す
let a=[3, 4, 4, 5, 1, 2];
console.log(getSum(a));
let b=[6, 2, 3, 1];console.log(getSum(b));
```
### 下記ファイルを作成してください: index.html

<script src="script.js"></script> <input id="num"> <button type="number" id="click">Click ME!</button> <div id="result">result</div>

#### script.js

//ここにJSのコードを記述

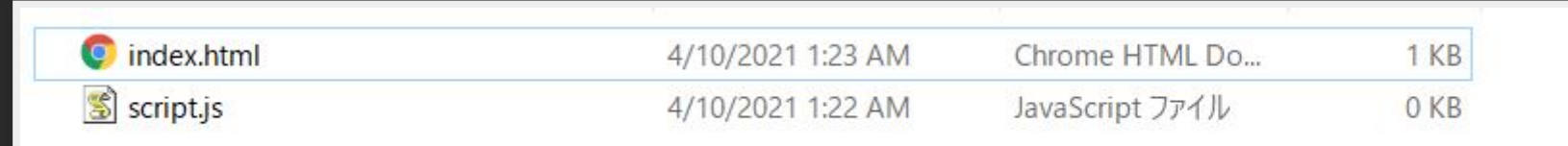

### 3.1 イベントの追加

### ボタンをクリックした後の挙動などを定義することが できる

```
window. onload = function() {
    //イベントはページの読み込みが終わってから設定する
   let button = document.getElementById('click');//要素の取得
    button.onclick = function onButtonClick(){
        alert('Click');
```
### HTML要素の取得する際に使われる関数:

- getElementById()
- getElementsByClassName()
- querySelector()
- querySelectorAll()

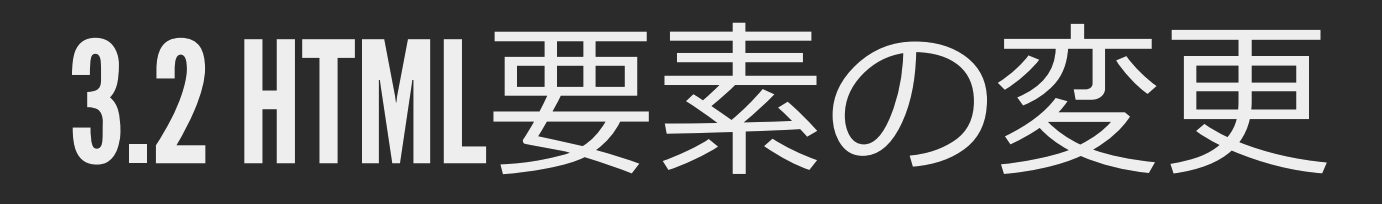

#### 内容の編集

let result = document.getElementById('result'); result.innerHTML = "0";//内容の編集

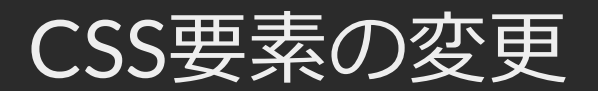

let result = document.getElementById('result'); result.style.color = "red";//resultを赤くする

# 3.3 HTML要素の削除と挿入

### テキストの挿入:

let result = document.getElementById('result'); let elementText = "testText"; result.append(elementText);

#### HTML要素の挿入:

let result = document.getElementById('result'); let elementHTML = "<br/>button>Button2</button>"; result.insertAdjacentHTML('afterend',elementHTML);//afterend以外は

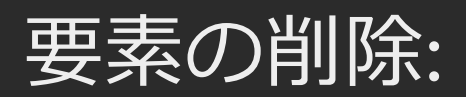

let result = document.getElementById('result'); result.remove();

### 4. 例題: フィッボナッチ数 列のN項目を計算するWEB アプリを作ってみよう!

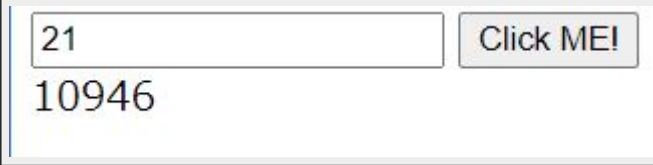

### ヒント:

- 配列をaと定義した場合、n番⽬の要素 は:a[n]=a[n-1]+a[n-2]
- $a[0] = 0$ ,  $a[1] = 1$ ,  $a[2] = 1$
- 関数やループなどを活用すると上記の漸化式を実 装できる
- テキストボックスに入力された値nは:

let n = parseInt(document.getElementById('num').value);

### 書き換える部分(script.js):

```
window. onload = function() {
     let button = document.getElementById('click');
     button.onclick = function onButtonClick(){
        let n = parseInt(document.getElementById('num').value);//
         //Write Code Here
```
### 制限時間:5min

#### 解答例1:

```
window. onload = function () {
     let button = document.getElementById('click');
     button.onclick = function onButtonClick(){
         let n = parseInt(document.getElementById('num').value);
        let array = [0, 1, 1];let index = 2;
         while(index<=n){
             array[index]=array[index-1]+array[index-2];
             index++;
        let result = document.getElementById('result');
        result.innerHTML = array[n];
```
#### 解答例2:

```
window. onload = function () {
     let button = document.getElementById('click');
     button.onclick = function onButtonClick(){
         let n = parseInt(document.getElementById('num').value);
         function fib(n){
            if(n===0)return 0;
            else if(n===1||n===2)return 1;
            return fib(n-1)+fib(n-2);
        let result = document.getElementById('result');
        result.innerHTML = fib(n);
```
### 興味ある人は:

- JavaScript Primer: <https://jsprimer.net/>
- Progate: <https://prog-8.com/>
- ドットインストール: <https://dotinstall.com/>
- プロ研資料置き場: <https://misw.github.io/>

### ご清聴ありがとうござい ました!

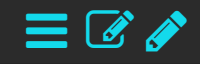